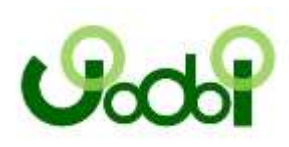

# Lab 1 – Basic EIGRP Configuration

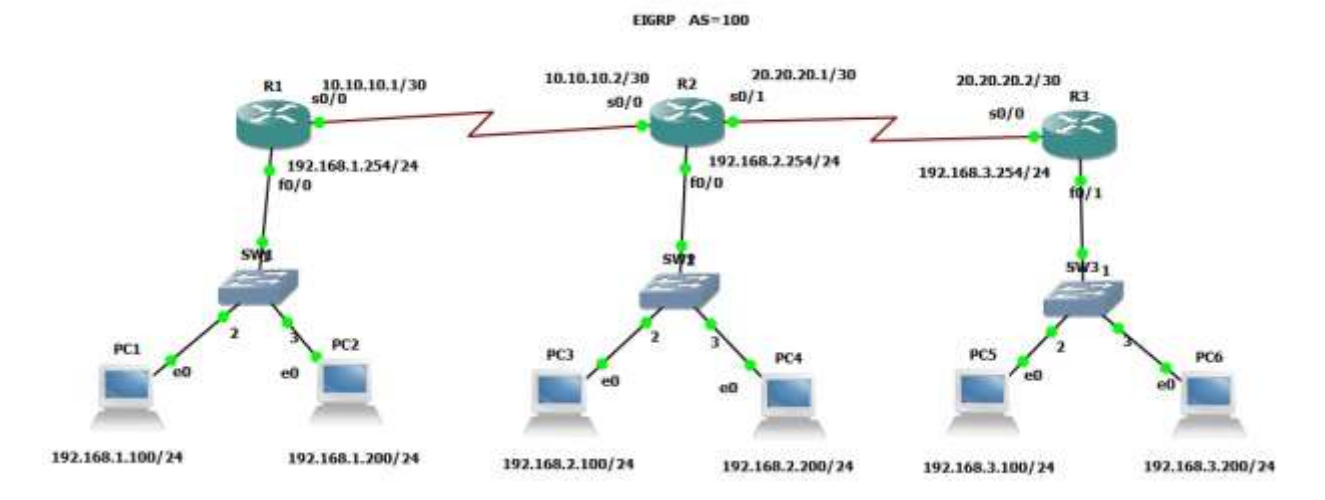

## Task 1 Configure EIGRP on 3 routers in AS 100. Disable Auto-summary.

Router R1

R1(config)#router eigrp 100

R1(config-router)#no auto-summary

R1(config-router)#network 192.168.1.0

R1(config-router)#network 10.0.0.0

Router R2

R2(config)#router eigrp 100

R2(config-router)#no auto-summary

R2(config-router)#network 10.0.0.0

R2(config-router)#network 20.0.0.0

R2(config-router)#network 192.168.2.0

#### Router R3

- R3(config)#router eigrp 100
- R3(config-router)#no auto-summary
- R3(config-router)#network 20.0.0.0
- R3(config-router)#network 192.168.3.0

#### R1#show ip route

- 20.0.0.0/30 is subnetted, 1 subnets
- D 20.20.20.0 [90/6023936] via 10.10.10.2, 00:12:07, Serial0/0 10.0.0.0/30 is subnetted, 1 subnets
- C 10.10.10.0 is directly connected, Serial0/0
- C 192.168.1.0/24 is directly connected, FastEthernet0/0
- D 192.168.2.0/24 [90/5537536] via 10.10.10.2, 00:12:00, Serial0/0
- D 192.168.3.0/24 [90/6049536] via 10.10.10.2, 00:06:01, Serial0/0

R2#show ip eigrp neighbors

IP-EIGRP neighbors for process 100

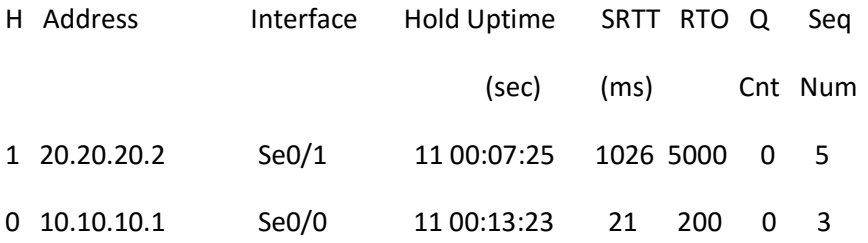

# Lab 2 - Configuring ip default-network Command

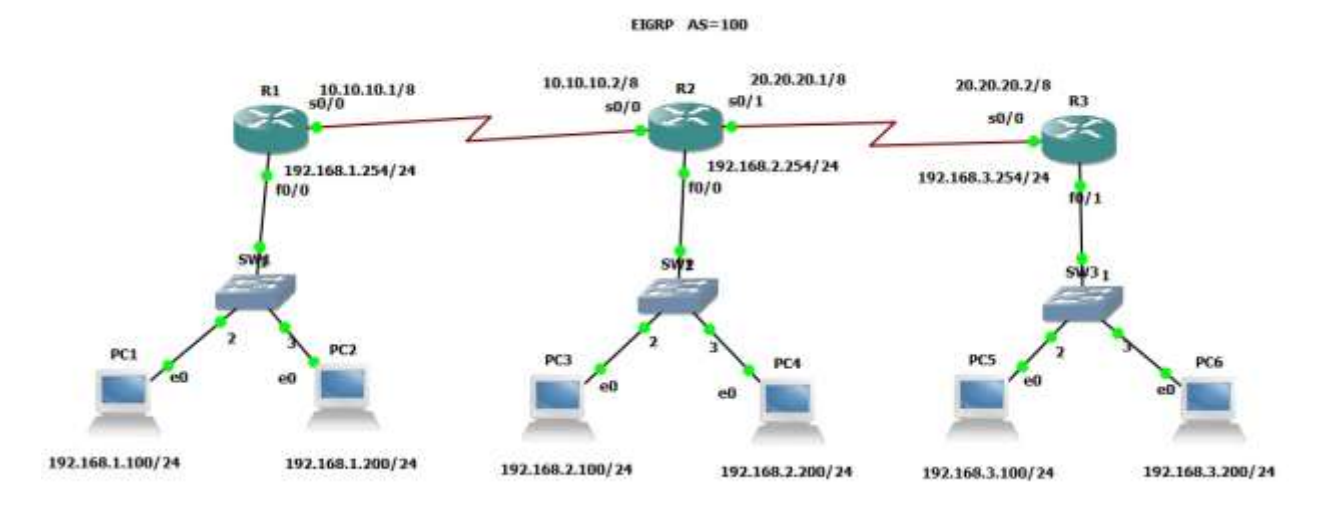

### Task 1

Configure EIGRP. Do not advertise network 192.168.3.0 in EIGRP process. Use the Ip default-network command to accomplish this task. Also disable auto-summary.

#### Router R2

R2(config)#ip default-network 20.0.0.0

R2(config)#ip route 192.168.3.0 255.255.255.0 20.20.20.2

#### Router R3

R3(config)#router eigrp 100

R3(config-router)#no auto-summary

R3(config-router)#network 20.0.0.0

Gateway of last resort is 10.10.10.2 to network 20.0.0.0

- D\* 20.0.0.0/8 [90/6023936] via 10.10.10.2, 00:11:32, Serial0/0
- C 10.0.0.0/8 is directly connected, Serial0/0
- C 192.168.1.0/24 is directly connected, FastEthernet0/0
- D 192.168.2.0/24 [90/5537536] via 10.10.10.2, 00:11:45, Serial0/0

R1#ping 192.168.3.254

!!!!!

## Lab 3 - EIGRP-Passive interface

( Network Diagram Based On Lab 2 )

## Task 1

Configure EIGRP. Use the passive-interface command to accomplish this task. Configure passive-interface on Router R1

R1#debug eigrp packets EIGRP Packets debugging is on (UPDATE, REQUEST, QUERY, REPLY, HELLO, IPXSAP, PROBE, ACK, STUB, SIAQUERY, SIAREPLY) R1# \*Mar 1 00:27:00.527: EIGRP: Received HELLO on Serial0/0 nbr 10.10.10.2 \*Mar 1 00:27:00.531: AS 100, Flags 0x0, Seq 0/0 idbQ 0/0 iidbQ un/rely 0/0 peerQ un/rely 0/0 R1# \*Mar 1 00:27:03.791: EIGRP: Sending HELLO on Serial0/0 \*Mar 1 00:27:03.791: AS 100, Flags 0x0, Seq 0/0 idbQ 0/0 iidbQ un/rely 0/0 \*Mar 1 00:27:04.311: EIGRP: Sending HELLO on FastEthernet0/0 \*Mar 1 00:27:04.311: AS 100, Flags 0x0, Seq 0/0 idbQ 0/0 iidbQ un/rely 0/0 R1# \*Mar 1 00:27:05.227: EIGRP: Received HELLO on Serial0/0 nbr 10.10.10.2 \*Mar 1 00:27:05.231: AS 100, Flags 0x0, Seq 0/0 idbQ 0/0 iidbQ un/rely 0/0 peerQ un/rely 0/0

R1(config)#router eigrp 100

R1(config-router)#passive-interface f0/0

R1(config-router)#passive-interface s0/0

R1#show ip route

- C 10.0.0.0/8 is directly connected, Serial0/0
- C 192.168.1.0/24 is directly connected, FastEthernet0/0
- R1(config)#router eigrp 100
- R1(config-router)#no passive-interface f0/0
- R1(config-router)#no passive-interface s0/0

R1(config)#router eigrp 100

R1(config-router)#passive-interface default

R1(config-router)#no passive-interface s0/0

R1#debug eigrp packets

EIGRP Packets debugging is on

 (UPDATE, REQUEST, QUERY, REPLY, HELLO, IPXSAP, PROBE, ACK, STUB, SIAQUERY, SIAREPLY) R1#

\*Mar 1 01:26:03.119: EIGRP: Received HELLO on Serial0/0 nbr 10.10.10.2

\*Mar 1 01:26:03.123: AS 100, Flags 0x0, Seq 0/0 idbQ 0/0 iidbQ un/rely 0/0 peerQ un/rely 0/0

\*Mar 1 01:26:04.819: EIGRP: Sending HELLO on Serial0/0

\*Mar 1 01:26:04.819: AS 100, Flags 0x0, Seq 0/0 idbQ 0/0 iidbQ un/rely 0/0

\*Mar 1 01:26:07.667: EIGRP: Received HELLO on Serial0/0 nbr 10.10.10.2

\*Mar 1 01:26:07.667: AS 100, Flags 0x0, Seq 0/0 idbQ 0/0 iidbQ un/rely 0/0 peerQ un/rely 0/0

\*Mar 1 01:26:09.591: EIGRP: Sending HELLO on Serial0/0

\*Mar 1 01:26:09.591: AS 100, Flags 0x0, Seq 0/0 idbQ 0/0 iidbQ un/rely 0/0

## Lab 4 - EIGRP-Summary-address

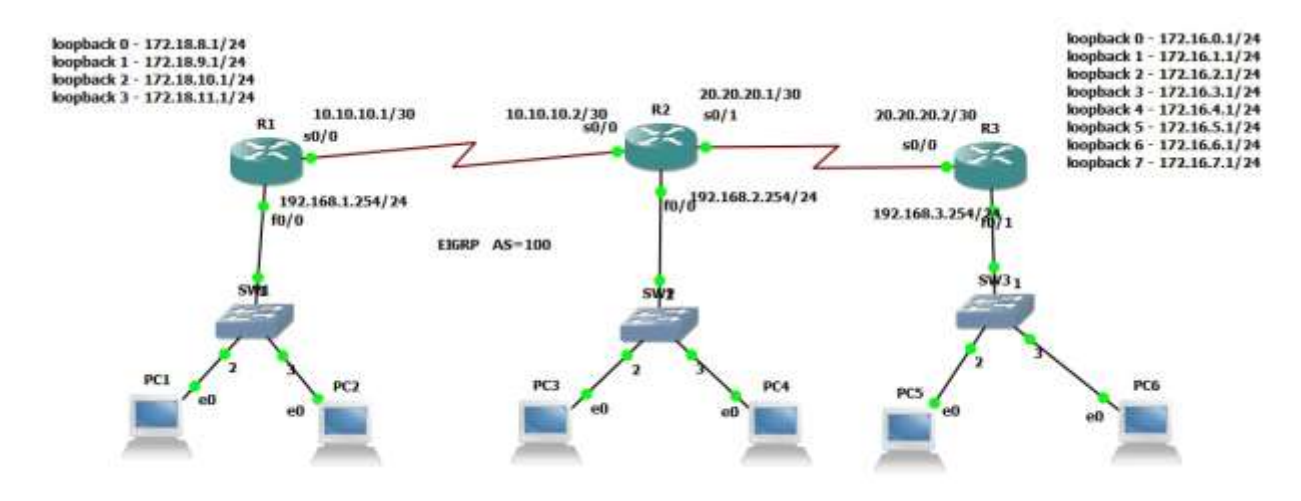

#### Task 1

Configure the following Loopback Interfaces on Router R1 and advertise them under EIGRP: Loopback 0 : 172.18.8.1/24 Loopback 1 : 172.18.9.1/24 Loopback 2 : 172.18.10.1/24 Loopback 3 : 172.18.11.1/24

Configure the following Loopback Interfaces on Router R3 and advertise them under EIGRP: Loopback 0 : 172.16.0.1/24 Loopback 1 : 172.16.1.1/24 Loopback 2 : 172.16.2.1/24 Loopback 3 : 172.16.3.1/24 Loopback 4 : 172.16.4.1/24 Loopback 5 : 172.16.5.1/24 Loopback 6 : 172.16.6.1/24 Loopback 7 : 172.16.7.1/24

#### Router R1

R1(config)#interface loopback 0

R1(config-if)#ip address 172.18.8.1 255.255.255.0

R1(config)#interface loopback 1

R1(config-if)#ip address 172.18.9.1 255.255.255.0

R1(config)#interface loopback 2

R1(config-if)#ip address 172.18.10.1 255.255.255.0

R1(config)#interface loopback 3

R1(config-if)#ip address 172.18.11.1 255.255.255.0

#### Router R3

R3(config)#interface loopback 0

R3(config-if)#ip address 172.16.0.1 255.255.255.0

R3(config)#interface loopback 1

R3(config-if)#ip address 172.16.1.1 255.255.255.0

R3(config)#interface loopback 2

R3(config-if)#ip address 172.16.2.1 255.255.255.0

R3(config)#interface loopback 3

R3(config-if)#ip address 172.16.3.1 255.255.255.0

#### R2#show ip route eigrp

172.16.0.0/24 is subnetted, 8 subnets

- D 172.16.4.0 [90/2297856] via 20.20.20.2, 00:00:12, Serial0/1
- D 172.16.5.0 [90/2297856] via 20.20.20.2, 00:00:12, Serial0/1
- D 172.16.6.0 [90/2297856] via 20.20.20.2, 00:00:12, Serial0/1
- D 172.16.7.0 [90/2297856] via 20.20.20.2, 00:00:12, Serial0/1
- D 172.16.0.0 [90/2297856] via 20.20.20.2, 00:00:12, Serial0/1
- D 172.16.1.0 [90/2297856] via 20.20.20.2, 00:00:12, Serial0/1
- D 172.16.2.0 [90/2297856] via 20.20.20.2, 00:00:12, Serial0/1
- D 172.16.3.0 [90/2297856] via 20.20.20.2, 00:00:12, Serial0/1

172.18.0.0/16 is variably subnetted, 5 subnets, 2 masks

- D 172.18.10.0/24 [90/2297856] via 10.10.10.1, 00:30:58, Serial0/0
- D 172.18.11.0/24 [90/2297856] via 10.10.10.1, 00:30:58, Serial0/0
- D 172.18.8.0/24 [90/2297856] via 10.10.10.1, 00:30:58, Serial0/0
- D 172.18.8.0/22 is a summary, 00:30:58, Null0
- D 172.18.9.0/24 [90/2297856] via 10.10.10.1, 00:30:58, Serial0/0
- D 192.168.1.0/24 [90/2195456] via 10.10.10.1, 00:30:58, Serial0/0
- D 192.168.3.0/24 [90/2195456] via 20.20.20.2, 00:30:58, Serial0/1

#### Task 2

Configure EIGRP and route summarization on Router R3 and Router R1 so that only one summary route is advertised to Router

R3(config)#interface s0/0

R3(config-if)#ip summary-address eigrp 100 172.16.0.0 255.255.248.0

R1(config)#interface s0/0

R1(config-if)#ip summary-address eigrp 100 172.18.8.0 255.255.252.0

R2#show ip route eigrp

172.16.0.0/21 is subnetted, 1 subnets

D 172.16.0.0 [90/2297856] via 20.20.20.2, 00:05:22, Serial0/1

172.18.0.0/22 is subnetted, 1 subnets

- D 172.18.8.0 [90/2297856] via 10.10.10.1, 00:01:06, Serial0/0
- D 192.168.1.0/24 [90/2195456] via 10.10.10.1, 00:39:26, Serial0/0
- D 192.168.3.0/24 [90/2195456] via 20.20.20.2, 00:39:25, Serial0/1

# Lab 5 - EIGRP-Unequal Cost Path Load Balancing (Variance)

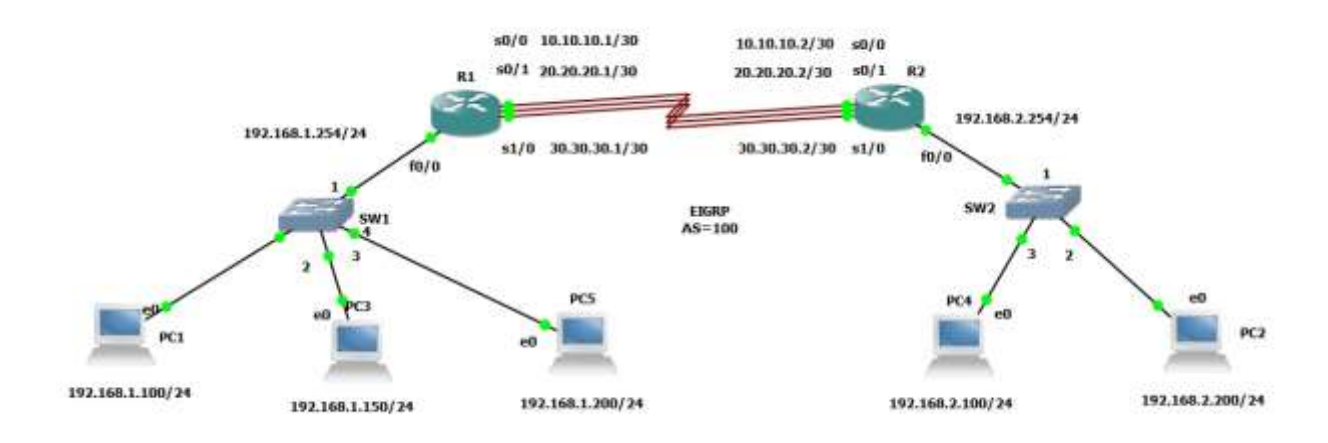

## Task 1

Configure EIGRP and make the links unequal cost paths using the bandwidth command in interface mode and verify load balancing. Use the variance command to gain load balancing

#### R1#show ip route eigrp

D 192.168.2.0/24 [90/2195456] via 30.30.30.2, 00:01:53, Serial1/0

[90/2195456] via 20.20.20.2, 00:01:53, Serial0/1

[90/2195456] via 10.10.10.2, 00:01:53, Serial0/0

R1(config)#interface s0/1

R1(config-if)#bandwidth 800

R1(config-if)#exit

R1(config)#interface s1/0

R1(config-if)#bandwidth 1024

R1#show ip eigrp topology

IP-EIGRP Topology Table for AS(100)/ID(192.168.1.254)

Codes: P - Passive, A - Active, U - Update, Q - Query, R - Reply,

r - reply Status, s - sia Status

P 192.168.2.0/24, 1 successors, FD is 2172416

via 10.10.10.2 (2195456/281600), Serial0/0

via 30.30.30.2 (3037440/281600), Serial1/0

via 20.20.20.2 (3737600/281600), Serial0/1

R1#show ip route eigrp

D 192.168.2.0/24 [90/2195456] via 10.10.10.2, 00:02:32, Serial0/0

R1(config)#router eigrp 100

R1(config-router)#variance 2

R1#show ip route eigrp

D 192.168.2.0/24 [90/3037440] via 30.30.30.2, 00:00:32, Serial1/0

[90/3737600] via 20.20.20.2, 00:00:32, Serial0/1

[90/2195456] via 10.10.10.2, 00:00:32, Serial0/0

# Lab 6 - EIGRP-Authentication

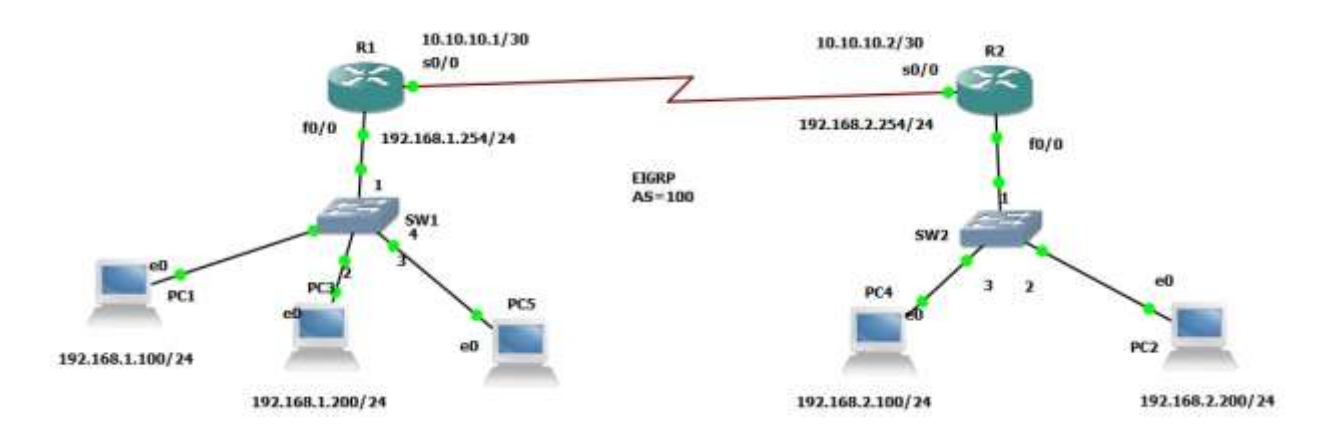

## Task 1

Configure MD5 authentication for the links. Use Jodoi1234 as the key-string with a key-id of 1.

R1(config)#interface s0/0 R1(config-if)#ip authentication mode eigrp 100 md5 R1(config-if)#ip authentication key-chain eigrp 100 jodoi-chain1

R1(config)#key chain jodoi-chain1

R1(config-keychain)#key 1

R1(config-keychain-key)#key-string Jodoi1234

R1#debug eigrp packets

EIGRP Packets debugging is on

(UPDATE, REQUEST, QUERY, REPLY, HELLO, IPXSAP, PROBE, ACK, STUB, SIAQUERY, SIAREPLY)

R1#

\*Mar 1 00:31:46.531: EIGRP: Sending HELLO on FastEthernet0/0

\*Mar 1 00:31:46.531: AS 100, Flags 0x0, Seq 0/0 idbQ 0/0 iidbQ un/rely 0/0

\*Mar 1 00:31:47.335: EIGRP: pkt key id = 1, authentication mismatch

\*Mar  $100:31:47.335$ : EIGRP: Serial0/0: ignored packet from  $10.10.10.2$ , opcode = 5 (invalid authentication)

\*Mar 1 00:31:48.995: EIGRP: Sending HELLO on Serial0/0

\*Mar 1 00:31:48.995: AS 100, Flags 0x0, Seq 0/0 idbQ 0/0 iidbQ un/rely 0/0

R2(config)#interface s0/0

R2(config-if)#ip authentication mode eigrp 100 md5

R2(config-if)#ip authentication key-chain eigrp 100 jodoi-chain2

R2(config)#key chain jodoi-chain2

R2(config-keychain)#key 1

R2(config-keychain-key)#key-string Jodoi1234

R1#show ip route eigrp

D 192.168.2.0/24 [90/2195456] via 10.10.10.2, 00:00:59, Serial0/0

R1#show ip eigrp neighbors

IP-EIGRP neighbors for process 100

H Address Interface Hold Uptime SRTT RTO Q Seq

(sec) (ms) Cnt Num

0 10.10.10.2 Se0/0 14 00:02:00 29 200 0 14

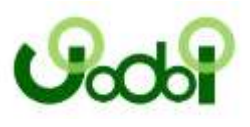

จัดทำโดย อาจารย์เกรียงศักดิ์ นามโคตร  $(Mr.Jodoi)$ [http://www.jodoi.org](http://www.jodoi.org/) , [http://www.jodoi.com](http://www.jodoi.com/)

[jodoi@jodoi.com](mailto:jodoi@jodoi.com)